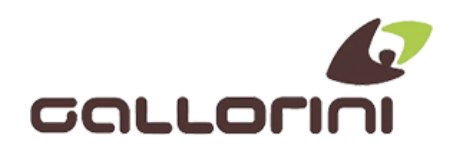

## INSERIMENTO "FUORI SERVIZIO MAGAZZINO" PER INATTIVITA' OLTRE 12 GIORNI

## R C H (VALE PER I MODELLI PRINT-F, WALLE-MEC, ONDA RT CON **TASTIERINO)**

L'APPARECCHIO DEVE ESSERE COLLEGATO ALLA RETE INTERNET, NON AVERE "PENDENZE" DA INVIARE, L'ORARIO DELLA CASSA DEVE ESSERE CORRETTO ED AVER EFFETTUATO LA CHIUSURA GIORNALIERA.

5 TASTO [CHIAVE]

555 TASTO [CONTANTI]

908 TASTO [CONTANTI]

TASTO [%+] (PER PRINTF, CON VIRTUAL KEYBOARD TASTO [PREZZO REPARTO])......FINO A (INS. EVENTO DISP)

**TASTO [CONTANTI]** 

(FUORI SERVIZIO) TASTO [CONTANTI]

TASTO [%+](SOLO PER PRINTF, CON VIRTUAL KEYBOARD TASTO [PREZZO REPARTO]) FINO A (MAGAZZINO)

**TASTO [CONTANTI]** 

CONFERMARE "DATA E ORA"

**INSERIRE EVENTUALI NOTE** 

**TASTO [CONTANTI]** 

**CONFERMARE EVENTO 608 [CONTANTI]** 

## PER DISPOSITIVI ANDROID (ASSO, ASSO3 E WALLE-8T) BISOGNERA' UTILIZZARE L'APP VIRTUAL KEYBOARD PREINSTALLATA SULLA CASSA E **SEGUIRE LA PROCEDURA SOPRA RIPORTATA (LA PASSWORD PER ACCEDERA ALLA** VIRTUAL KEYBOARD E' 14863).

IN ENTRAMBI I CASI RICORDARSI DI RIPORTARE LA CASSA IN CHIAVE REG. PREMENDO 1 TASTO [CHIAVE]

SI CONSIGLIA DI AGGIORNARE GLI APPARECCHI ALLE ULTIME RELEASE FIRMWARE.

NOTA: AL TERMINE DEL PERIODO DI INATTIVITA' IL REGISTRATORE RITORNA AUTOMATICAMENTE IN SERVIZIO ALLA PRIMA CHIUSURA GIORNALIERA.